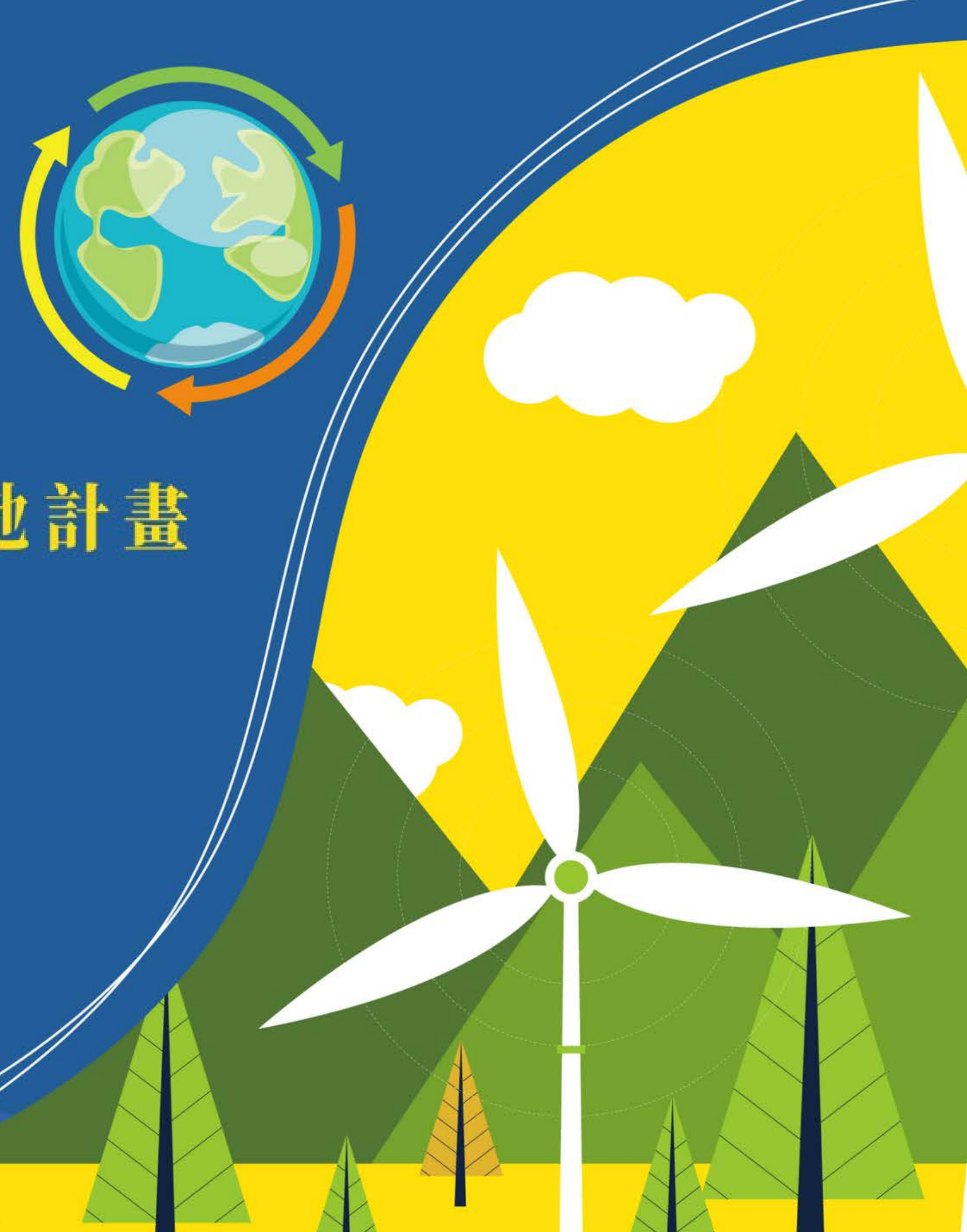

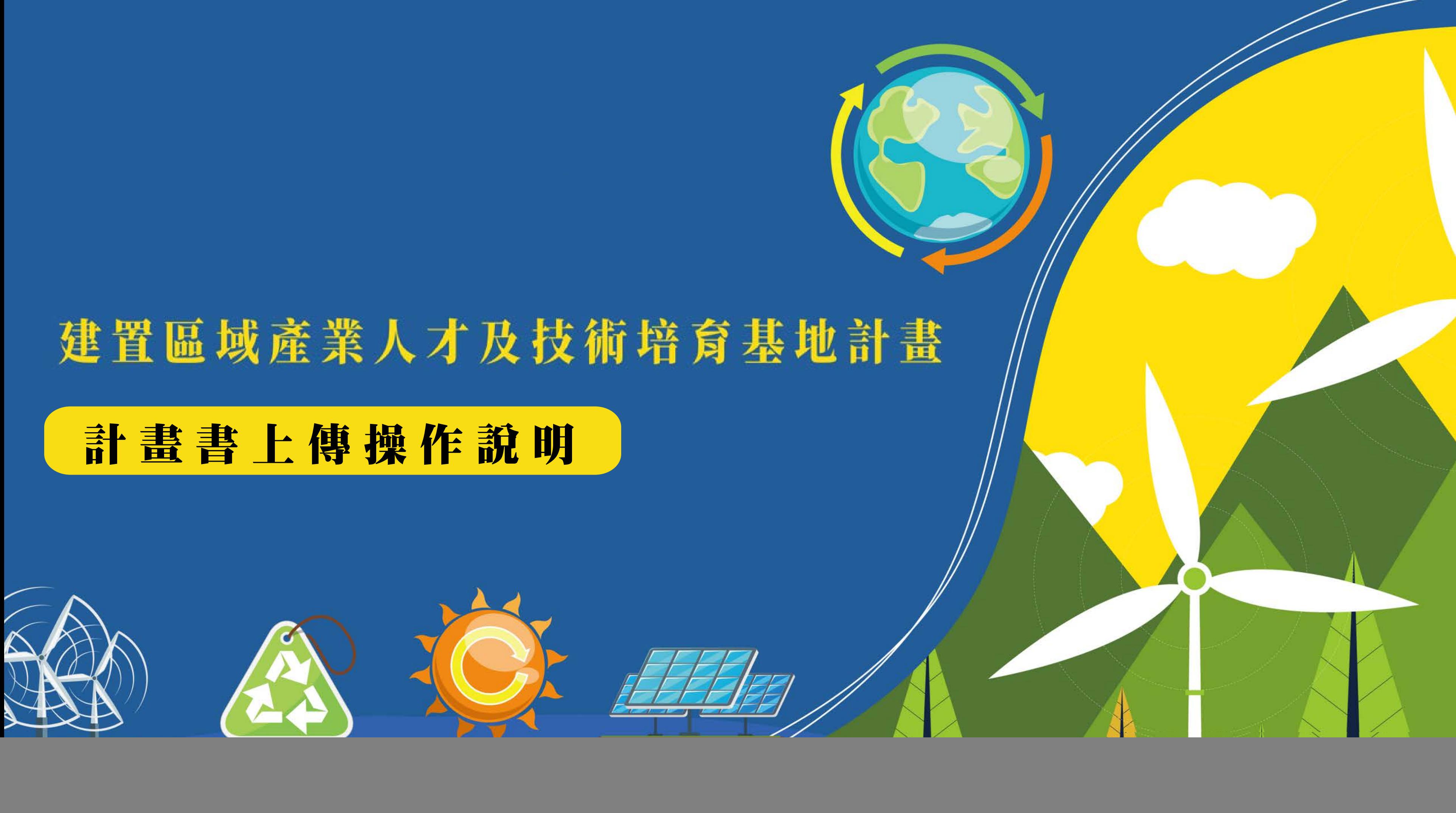

![](_page_1_Figure_0.jpeg)

## **【進入網站首頁】**

[https://iac.twaea.org.tw/tbitt](https://iac.twaea.org.tw/tbitt/)

![](_page_1_Picture_4.jpeg)

- 身分選擇 -> 學校
- 輸入帳號
- 輸入密碼後再點擊登入按鈕即可 **※請以當初規劃概要構想書上傳時申請之 同組帳密即可登入**

**系統網址**

#### 點擊選單「計畫書」

![](_page_2_Figure_0.jpeg)

### **【計畫書填寫】**

點擊「壹、基本資料表」、 「貳、預期成效表-主辦學校 績效指標」與「貳、預期成 效表-夥伴學校」之「填寫」 選項即可開始填寫各表

#### 壹、基本資料表

![](_page_3_Picture_25.jpeg)

![](_page_3_Picture_3.jpeg)

## **【填寫基本資料表】**

# 填寫內容後務必點擊「儲存」 2 內容填寫完成、儲存後點擊 「檢視」

#### 壹、基本資料表

![](_page_4_Picture_27.jpeg)

PDF匯出

### <mark>3)</mark> 檢視內容填寫無誤後,點擊 「PDF匯出」

## **【填寫基本資料表】**

![](_page_4_Picture_3.jpeg)

![](_page_5_Figure_0.jpeg)

計畫書

#### 一、主辦學校績效指標

## **【填寫預期成效表】**

# 點擊選單「計畫書」 2 點擊「填寫」續填預期成效表-主辦及夥伴學校2張表格 <mark>3)填寫後務必點擊「儲存」、</mark> 「檢視」並匯出PDF檔

![](_page_5_Picture_60.jpeg)

![](_page_6_Figure_0.jpeg)

## **【計畫書上傳】**

![](_page_6_Figure_4.jpeg)

- 請將基本資料表、預期成效表 匯出之PDF檔,與計畫書封面頁 及其他部分內容合併成一PDF檔 後上傳至系統
- 系統上傳之計畫書務必與函送 教育部之紙本一致,以利委員 審查

# **【計畫書上傳 】**

### 出現【上傳成功】彈跳視窗即 完成計畫書上傳

點擊「選擇檔案」按鈕選擇欲 上傳之計畫書PDF檔後,點擊 「上傳」按鈕 **43**

![](_page_7_Figure_0.jpeg)

![](_page_8_Picture_14.jpeg)

## **【計畫書刪除】**

![](_page_8_Picture_2.jpeg)

#### 若有任何疑問,歡迎您聯繫我們!

#### 一社團法人台灣評鑑協會 Taiwan Assessment and Evaluation Association

#### **建置區域產業人才及技術培育基地計畫工作小組 謹啟**

黃小姐 02-3343-1145╱penny67@twaea.org.tw

宋小姐 02-3343-1189╱vicky@twaea.org.tw

陳小姐 02-3343-1129╱ivy@twaea.org.tw

![](_page_9_Picture_7.jpeg)